# **DVI 2500HD**

R

# **Optical DVI Dual Link Extension**

# EXT-DVI-2500HD

User Manual

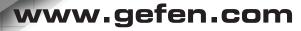

#### Technical Support:

Telephone

(818) 772-9100 (800) 545-6900

Fax (818) 772-9120

#### **Technical Support Hours:**

8:00 AM to 5:00 PM Monday thru Friday PST

#### Write To:

Gefen Inc. c/o Customer Service 20600 Nordhoff St Chatsworth, CA 91311

www.gefen.com support@gefen.com

#### Notice

Gefen, LLC reserves the right to make changes in the hardware, packaging and any accompanying documentation without prior written notice.

DVI-2500HD is a trademark of Gefen, LLC.

- 1 Introduction
- 2 Operation Notes
- 3 Features
- 4 Sender Panel Layout
- 5 Sender Panel Descriptions
- 6 Receiver Panel Layout
- 7 Receiver Panel Descriptions
- 8 Connecting And Operating The DVI•2500HD
- 9 Connecting The DVI•2500HD In Direct DDC Mode
- 10 Connecting The DVI-2500HD In Virtual DDC Mode
- 11 Connecting The DVI-2500HD In Virtual DDC Mode
- 12 Specifications
- 13 Warranty

Congratulations on your purchase of the DVI•2500HD. Your complete satisfaction is very important to us.

# Gefen

Gefen delivers innovative, progressive computer and electronics add-on solutions that harness integration, extension, distribution and conversion technologies. Gefen's reliable, plug-and-play products supplement cross-platform computer systems, professional audio/video environments and HDTV systems of all sizes with hard-working solutions that are easy to implement and simple to operate.

# The Gefen DVI•2500HD

The DVI•2500HD uses 4 fibers to extend Dual Link DVI display up to 6,600 feet away from your source. Dual link DVI describes the use of all 24 pins of the DVI (digital visual interface) connector to achieve super high resolutions.

#### How It Works

The DVI•2500HD Sender unit sits next to your computer. A short video cable supplied with the DVI•2500HD system connects the DVI source to the DVI•2500HD Sender unit. The DVI•2500HD Receiver unit sits next to your DVI display and plugs into the DVI display's Dual-Link DVI port. One CAT-5 cable and a LC fiber optic cable (4-strand) connects the Sender and the Receiver units to each other.

## Note:

The CAT5 cable is for the transmission of DDC/EDID (video timing, resolution) information, the Hot-plug signal and DC power. The fiber cable carries the video picture information.

DVI Extension can be:

- up to 500m (1640 feet) over Multi-mode fiber using Virtual DDC.
- up to 2 km (6,600 feet) over Single-mode fiber using Virtual DDC.
- up to 100m (330ft) with direct DDC using CAT5.

## READ THESE NOTES BEFORE INSTALLING OR OPERATING THE DVI•2500HD

- LC terminated fiber optic cables (up to 2 pairs) are required for operation of the DVI•2500HD system. A single CAT-5e cable will also be required when operating in Direct DDC mode only.
- This device will accept both Single-Mode and Multi-Mode fiber optic cables.
- This device will accept both 50µ and 62.5µ multi-mode fiber optic cable types.
- The DVI•2500HD can operate in either Direct DDC (HDCP-Compliant) or Virtual DDC modes. For a description of these modes, please see page 8.
- Maximum extension in Direct DDC mode is 330 feet (100 meters) at a maximum resolution of WUXGA (3840x1600)
- Maximum extension in Virtual DDC mode is 6,600 feet (2 kilometers) at a maximum resolution of WUXGA (3840x1600)
- This device will accept both Single Link and Dual Link DVI type sources/ displays. Only 1 pair of LC cables, on Channel 1, are required when using Single Link devices. A second pair is only required, on Channel 2, when operating this device with Dual Link devices.
- WARNING: Do not look directly into LC receptacles of the sending unit. This device, however, does operate under the Laser Class I specification for eye safety.

#### Features

- Extends any dual link DVI compliant device up to 6,600 feet (2 km) from the computer
- Uses a 4 strand multimode LC-LC fiber optic cable; 2-strand/1-strand (duplex) for Single-Link
- Optionally use one CAT-5e cable for DDC and control signals
- Supports HDTV resolutions such as 720p and 1080p
- Supports 1080p Full HD at 120Hz and dual-link resolutions up to 3840 x 2400 or single-link resolutions up to 1920 x 1200
- Supports DDWG standards for DVI compliant monitors
- Supports Virtual DDC and DDC2B protocols
- HDCP-Compliant in Direct DDC mode

#### Package Includes

- (1) DVI•2500HD Sender
- (1) DVI•2500HD Receiver
- (1) 6 ft. Dual Link DVI Cable (M-M)
- (2) 12V Power Supply
- (2) Sets of Rack Ears
- (1) Quick-Start guide

#### Front Panel

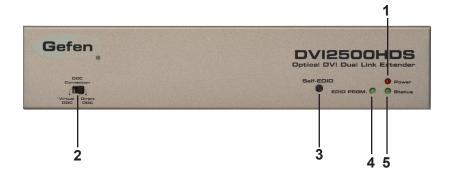

<u>Back Panel</u>

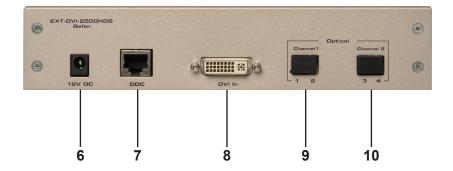

#### 1 LED Power Indicator

This LED will become active once the included 5V DC power supply is properly connected between the sender and an open wall power socket.

#### 2 EDID Mode Selector Switch

This switch will set either the Direct DDC or Virtual DDC modes. For a description of these modes please see page 8.

#### 3 Self-EDID Button

This button will begin the EDID recording process when the DVI•2500HD is operating in Virtual DDC mode. This button does not have any use in Direct DDC mode.

## 4 EDID Program LED Indicator

This LED will become active after the Self-EDID button is pressed. This is to indicate that the sending unit is ready to record the EDID of the connected DVI-capable device.

#### 5 LED Status Indicator

This LED will become active once the DVI source device has been properly connected and detected. This indicator will also become active when the sending unit is ready to record EDID after the Self-EDID button is pressed.

#### 6 12V DC Power Receptacle

This receptacle will require power from the included 12V DC power supply for proper operation. Connect the included power supply between this port and an open wall power socket.

## 7 DDC RJ45 Port

This port is used to connect a CAT-5e cable between the sending and receiving units for DDC2B traffic. This cable is only necessary when the DVI•2500HD is operating in Direct DDC mode.

## 8 DVI-D Input

This receptacle will accept either a DVI Single-Link or Dual-Link source device.

## 9 2 Port LC Fiber Receptacle (Channel 1)

This receptacle will accept 1 pair, or 2 single-strand, LC terminated fiber optic cables. This cable is required at all times for operation.

## 10 2 Port LC Fiber Receptacle (Channel 2)

This receptacle will accept 1 pair, or 2 single-strand, LC terminated fiber optic cables. This cable is only required for operation when Dual-Link sources are used.

#### Front Panel

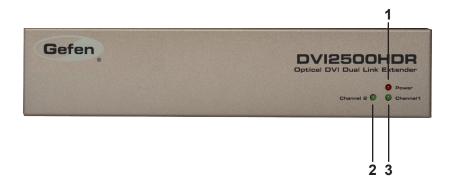

#### <u>Back Panel</u>

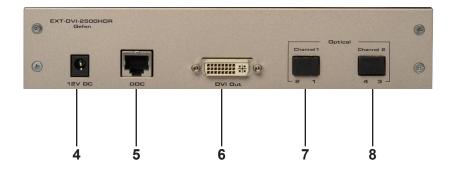

#### 1 LED Power Indicator

This LED will become active once the included 5V DC power supply is properly connected between the sender and an open wall power socket.

#### 2 Channel 2 LED Link Indicator

This LED will become active once a link for Channel 2 has been established between the sending and receiving units.

#### 3 Channel 1 LED Link Indicator

This LED will become active once a link for Channel 1 has been established between the sending and receiving units.

#### 4 12V DC Power Receptacle

This receptacle will require power from the included 12V DC power supply for proper operation. Connect the included power supply between this port and an open wall power socket.

## 5 DDC RJ45 Port

This port is used to connect a CAT-5e cable between the sending and receiving units for DDC2B traffic. This cable is only necessary when the DVI•2500HD is operating in Direct DDC mode.

#### 6 DVI-D Output

This receptacle will accept either a DVI-capable Single-Link or Dual-Link output device (i.e. DVI display).

## 7 2 Port LC Fiber Receptacle (Channel 1)

This receptacle will accept 1 pair, or 2 single-strand, LC terminated fiber optic cables. This cable is required at all times for operation.

## 8 2 Port LC Fiber Receptacle (Channel 2)

This receptacle will accept 1 pair, or 2 single-strand, LC terminated fiber optic cables. This cable is only required for operation when Dual-Link sources are used.

#### DDC Modes

DVI•2500HD can operate in 2 DDC modes. It is important to determine the DDC mode before attempting to connect anything to the DVI•2500HD units. The DDC will carry EDID information which is critical in determining a connected device's resolution capabilities and operational limits. This section will outline the 2 modes and list the features of each.

#### Direct DDC Mode

The Direct DDC mode will transmit DDC2B, which will carry the EDID, over a connected CAT-5e cable between the sending and receiving units. This mode supports HDCP with a maximum extension distance of 330 feet (100 meters).

## Virtual DDC Mode

The Virtual DDC mode will record and store the EDID of a connected DVIcapable output device (i.e DVI display). This will permit the DVI extension to reach a maximum distance of 6,600 feet (2 kilometers) as the distance will no longer be limited to the CAT-5e cable used in Direct DDC mode. This mode does not support HDCP.

# Single-Link and Dual-Link Setups

DVI•2500HD will accept both Single-Link an Dual-Link DVI sources and displays.

When operating Single-Link devices, only a single pair of fiber optic cables will be needed for operation. These cables will utilize Channel 1 for DVI extension.

When using Dual-Link devices, two pairs of fiber optic cables will be needed for operation. These cables will utilize both Channel 1 and Channel 2 for DVI extension.

- 1. Locate the DDC Mode switch on the front panel of the DVI•2500HD Sending unit. Ensure that the switch is set to Direct DDC.
- Connect a DVI cable (one is supplied) between the DVI source device's DVI output and the DVI•2500HD Sending unit's DVI input.
- Connect the DVI•2500HD Sending unit to the DVI•2500HD Receiving unit using one of the options below:
  - Single-Link Devices Using one pair of LC terminated fiber optic cable, connect the Sending and Receiving units together using the Channel 1 connectors.
  - Dual-Link Devices Using two pairs of LC terminated fiber optic cable, connect the Sending and Receiving units together using both the Channel 1 and Channel 2 connectors.
- 4. Connect a CAT-5e cable between the DDC ports on the DVI•2500HD Sending and Receiving units.
- 5. Connect a DVI cable between the DVI•2500HD Receiving unit's DVI output and the DVI-capable output device's (i.e. DVI display) DVI input.
- 6. Connect both of the included 12V DC power supplies between the Sending and Receiving units and open wall power sockets.
- 7. Initialize (power on) the DVI-capable output device (i.e. DVI display) first, then the DVI source device.

# CONNECTING THE DVI•2500HD IN VIRTUAL DDC MODE

- 1. Locate the DDC Mode switch on the front panel of the DVI•2500HD Sending unit. Ensure that the switch is set to Virtual DDC.
- Record the DVI-capable output device's (i.e. DVI display) EDID into the DVI•2500HD Sending unit. The instructions below will use a computer display with a DVI input as an example for a DVI-capable output device:
  - 1. Move the DVI•2500HD sending unit to the DVI display's location or bring the DVI display to the Sender's location.
  - 2. Connect one of the included 12V DC power supplies between the DVI•2500HD Sending unit and an open wall power socket.
  - Press the Self-EDID button located on the front panel of the DVI•2500HD Sending unit. The Status and EDID Program LED lights should become active.

**WARNING:** The Self-EDID button must be pressed before attaching the DVI-capable device (i.e. DVI display) to the sending unit for EDID recording. Failure to do so may cause permanent damage to the connected DVI device as unnecessary power may be supplied over Pin-16.

- 4. Connect a DVI cable (one is supplied) between the DVI display's DVI input and the DVI-2500HD Sender unit's DVI input.
- Initialize (power on) the DVI display. The EDID Program will rapidly blink while the EDID is being recorded. This process will take approximately 8 to 10 seconds. The recording will be complete when the EDID Program LED turns off.
- Disconnect the DVI display from the DVI•2500HD Sending unit. Remove the 12V power supply from the DVI•2500HD Sending unit.
- 7. Return either the DVI•2500HD Sending unit or DVI display to its original location.
- Connect a DVI cable (one is supplied) between the DVI source device's DVI output and the DVI•2500HD Sending unit's DVI input.
- Connect the DVI•2500HD Sending unit to the DVI•2500HD Receiving unit using one of the options below:
  - Single-Link Devices Using one pair of LC terminated fiber optic cable, connect the Sending and Receiving units together using the Channel 1 connectors.
  - Dual-Link Devices Using two pairs of LC terminated fiber optic cable, connect the Sending and Receiving units together using both the Channel 1 and Channel 2 connectors.

# CONNECTING THE DVI•2500HD IN VIRTUAL DDC MODE

- 5. Connect a DVI cable between the DVI•2500HD Receiving unit's DVI output and the DVI-capable output device's (i.e. DVI display) DVI input.
- 6. Connect both of the included 12V DC power supplies between the Sending and Receiving units and open wall power sockets.
- 7. Initialize (power on) the DVI-capable output device (i.e. DVI display) first, then the DVI source device.

# **SPECIFICATIONS**

| Video Amplifier Bandwidth |                       |
|---------------------------|-----------------------|
| Input Video Signal        | 1.2 Volts p-p         |
| Input DDC Signal          | 5 Volts p-p (TTL)     |
| DVI Connector             | DVI-D (24 pin) Female |
| Video Link Connector      | LC                    |
| DDC Link Connector        | RJ-45 Shielded        |
| Power Supply              | 12V DC                |
| Power Consumption         |                       |
| Dimensions                | 3.25"D x 4.25"W x 1"H |
| Shipping Weight           | 5 lbs.                |

Gefen warrants the equipment it manufactures to be free from defects in material and workmanship.

If equipment fails because of such defects and Gefen is notified within two (2) years from the date of shipment, Gefen will, at its option, repair or replace the equipment, provided that the equipment has not been subjected to mechanical, electrical, or other abuse or modifications. Equipment that fails under conditions other than those covered will be repaired at the current price of parts and labor in effect at the time of repair. Such repairs are warranted for ninety (90) days from the day of reshipment to the Buyer.

This warranty is in lieu of all other warranties expressed or implied, including without limitation, any implied warranty or merchantability or fitness for any particular purpose, all of which are expressly disclaimed.

- 1. Proof of sale may be required in order to claim warranty.
- 2. Customers outside the US are responsible for shipping charges to and from Gefen.
- 3. Copper cables are limited to a 30 day warranty and cables must be in their original condition.

The information in this manual has been carefully checked and is believed to be accurate. However, Gefen assumes no responsibility for any inaccuracies that may be contained in this manual. In no event will Gefen be liable for direct, indirect, special, incidental, or consequential damages resulting from any defect or omission in this manual, even if advised of the possibility of such damages. The technical information contained herein regarding the features and specifications is subject to change without notice.

For the latest warranty coverage information, refer to the Warranty and Return Policy under the Support section of the Gefen Web site at www.gefen.com.

# **PRODUCT REGISTRATION**

#### Please register your product online by visiting the Register Product page under the Support section of the Gefen Web site.

Rev A7

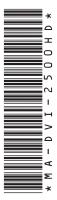

20600 Nordhoff St., Chatsworth CA 91311 1.800-545-6900 818-772-9100 fax: 818-772-9120 www.gefen.com support@gefen.com

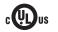

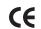

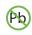

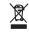

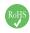

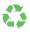

This product uses UL listed or CE compliant power supplies.